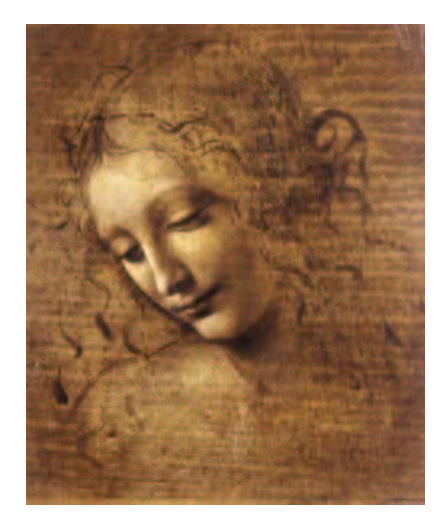

#### **8 Utility Tools**

**8.1 Debug tool**

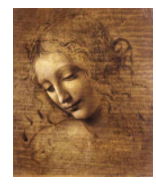

#### **Debug tool**

#### **Goal: Provide user friendly dump of the event**

- **Work on both reconstructed and MC data.**
- **Side by side print out of reconstructed and MC data.**
- **Informations can be selected by the user.**
- **Flat or Tree display.**

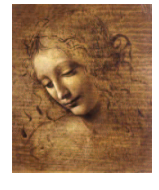

#### **Debug tool usage**

#### **Getting the tool**

**Get the definition** #include "DaVinciMCTools/IDebugTool.h" **Declare your instance** IDebugTool \*m\_debug **Get your instance** toolSvc()->retrieveTool("DebugTool", m\_debug)

#### **Using the tool**

**Event as trees** m\_debug->printEventAsTree( mcparts [, assoc]) **Particle decay as tree** m\_debug->printTree( part [, depth]) **Event as a flat list**  $m$  debug->printEventAsList( parts  $[$ , assoc]) **Ancestors** m\_debug->printAncestor(mcpart)

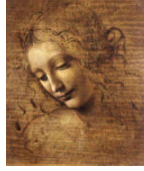

#### **Debug tool output**

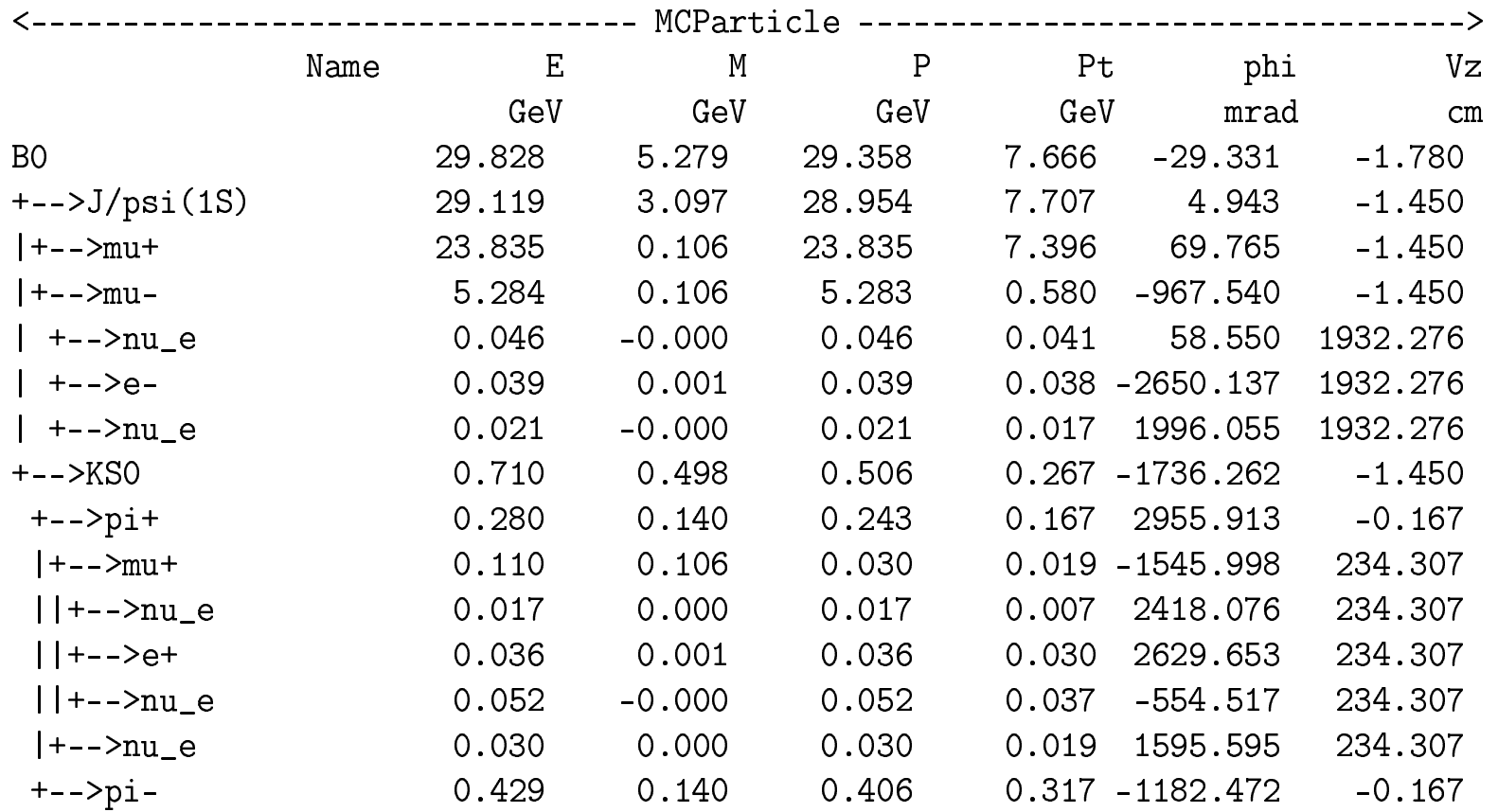

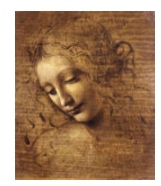

#### Debug tool side by side output

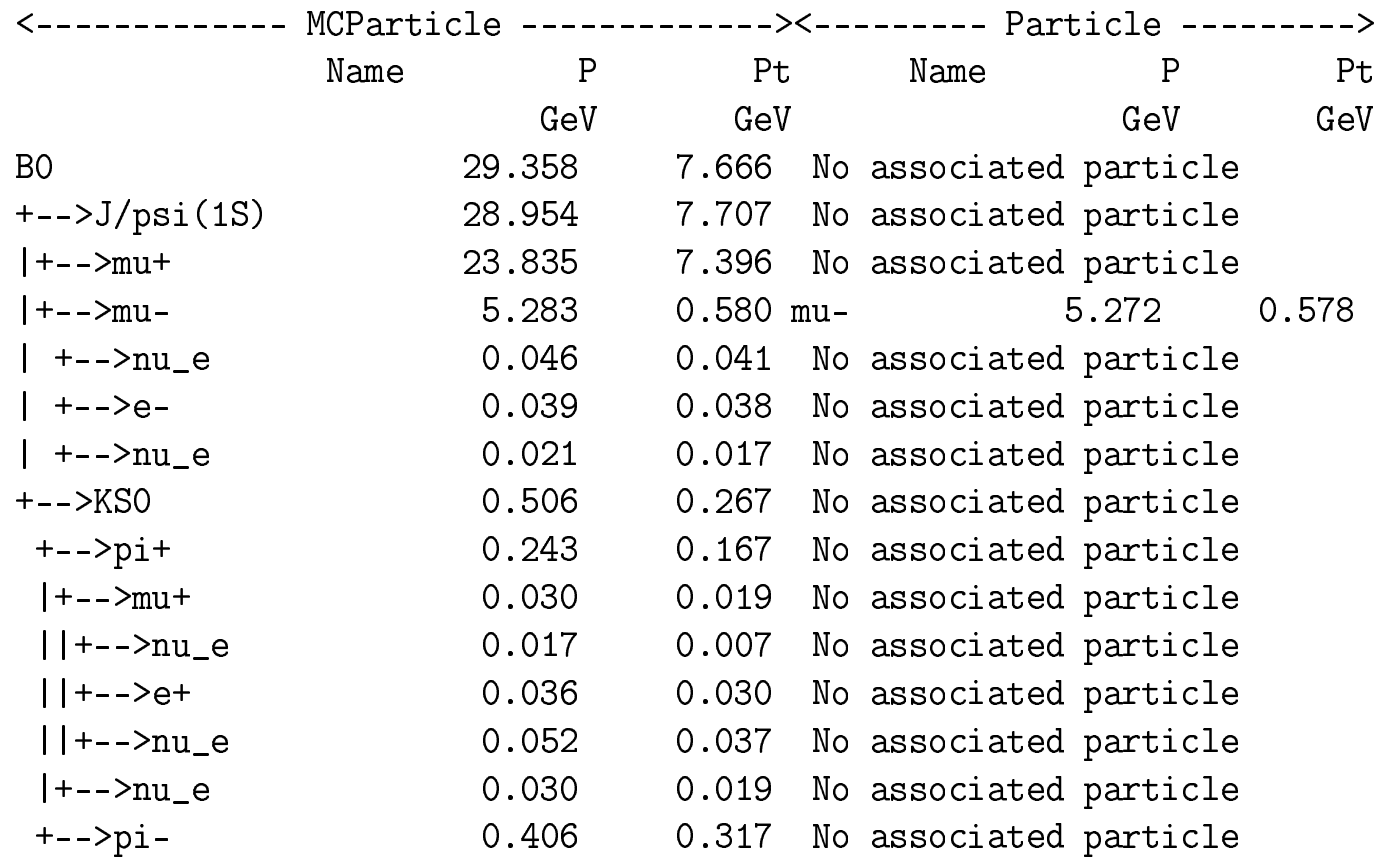

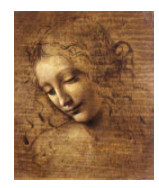

#### **Debug tool List and Ancestors output**

#### **Flat list**

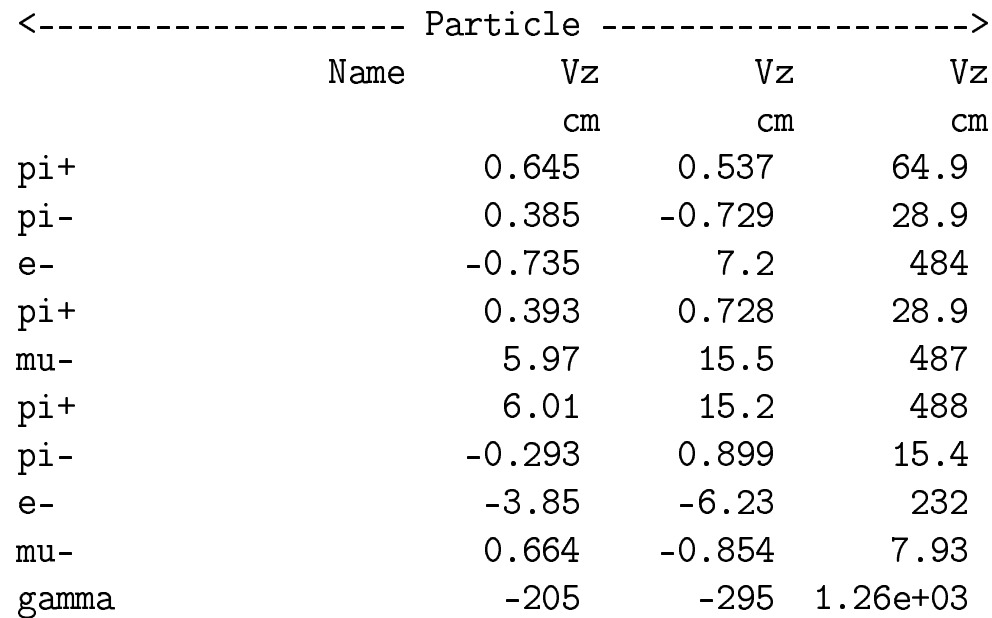

#### **Ancestors**

 $pi0$  -> gamma -> e+

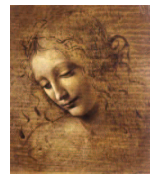

**DaVinci Tutorial** 

#### **Debug tool configuration**

#### **In the jobOption file:**

- **User can select the informations to dump.**
- **Width of the columns can be adjusted.**
- **Numerical precision can also be tuned.**
- **Tree depth can be limited in general.**

#### **Available informations are:**

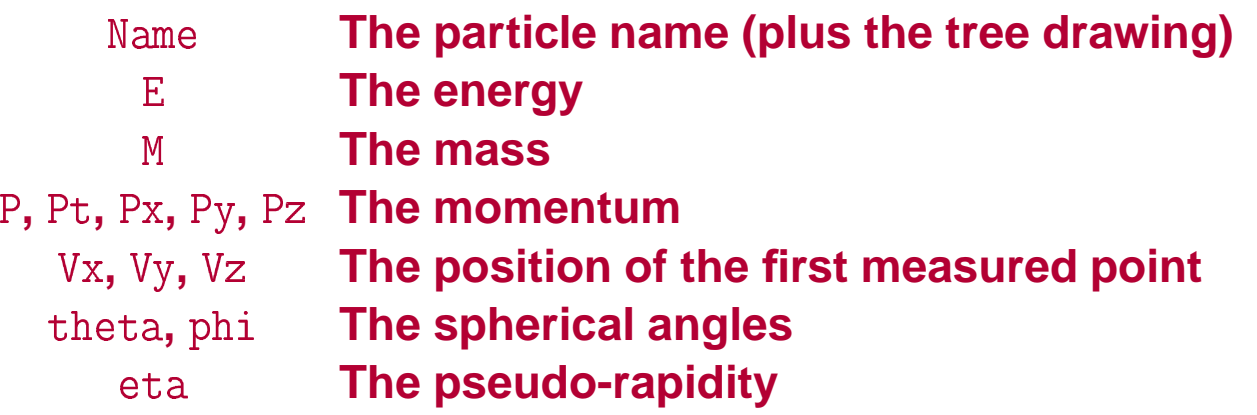

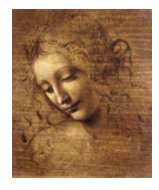

#### **Debug tool example jobOption**

// Defaults for DebugTool MyToolOwner.DebugTool.PrintDepth = 999; MyToolOwner.DebugTool.TreeWidth = 20; MyToolOwner.DebugTool.FieldWidth = 10; MyToolOwner.DebugTool.FieldPrecision = 3; MyToolOwner.DebugTool.Informations = "Name E M P Pt phi Vz";

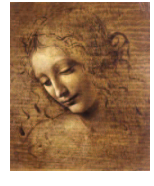

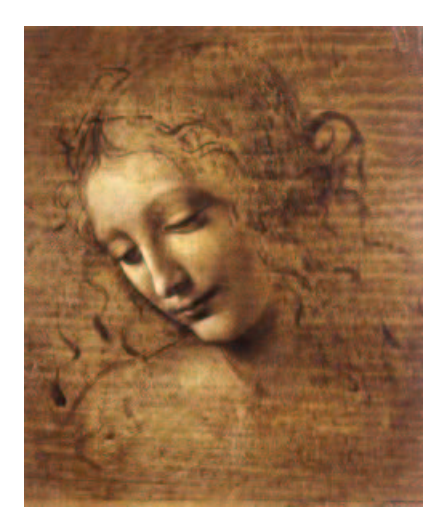

#### **8.2 (MC)DecayFinder**

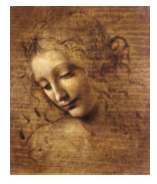

#### **(MC)DecayFinder**

#### **Goal: Find any inclusive or exclusive decay in an event**

- **Work at the particle ID level.**
- **Work on both reconstructed and MC data.**
- **Find multiple instances of the decay.**
- **Use <sup>a</sup> simple description of the decay.**

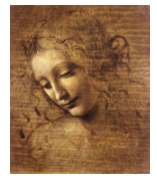

#### **(MC)DecayFinder usage**

#### **Getting the tool**

**Get the definition** -**Getting the tool**<br>
clude "DaVinciMCTools/I(MC)DecayFinder.h **Declare your instance** I(MC)DecayFinder \*m\_f ls/<br>nde **Get your instance** !""
 -" .<br>.<br>. ]<br>|<br>|<br>|m j ")De<br>"<br>Dec<br>nde Collove Coolst<br>
Const (MC)Particle \*result = NULL rieve<br>**e toc**<br>ult )

#### **Using the tool**

```
\begin{bmatrix} 1 & 1 & 1 \\ 1 & 1 & 1 \\ 1 & 1 & 1 \\ 1 & 1 & 1 \\ 1 & 1 & 1 \\ 1 & 1 & 1 \\ 1 & 1 & 1 \\ 1 & 1 & 1 \\ 1 & 1 & 1 \\ 1 & 1 & 1 \\ 1 & 1 & 1 \\ 1 & 1 & 1 \\ 1 & 1 & 1 \\ 1 & 1 & 1 \\ 1 & 1 & 1 \\ 1 & 1 & 1 \\ 1 & 1 & 1 \\ 1 & 1 & 1 \\ 1 & 1 & 1 \\ 1 & 1 & 1 \\ 1 & 1 & 1 \\ 1 & 1 & 1 \\ 1 & 1 & 1 \\ 1 & 1 & 
 |<br>|<br>|<br>|
                                                                                                                                        t = N<br>y( (m<br>nd<br>ult )
       \begin{array}{c} \n\end{array}whire ( m _ i inder - i induction ( ( m c) par \omega, it c
\{eday<br>ts
                                                  cay n<br>->pri<br>ply te:<br>d = m

-

-
-

-
                  j
                       acoug sprimonicol re
\mathcal{F}
```
#### **Or to simply test for the presence of the decay**

```
bool found = m_finder->hasDecay( (mc)p
               j
```
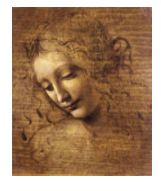

#### **(MC)DecayFinder configuration**

**Only two parameters exists:**

#### -**The decay we are looking for. Must be set in the jobOption file.**

-  **The lifetime under which <sup>a</sup> particle is considered <sup>a</sup> resonance. Default provided.**

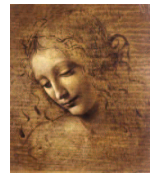

#### **(MC)DecayFinder decay grammar**

**A decay is <sup>a</sup> mother or mother**  $\rightarrow$  **daughter**<sub>1</sub> **daughter**<sub>2</sub> ...

**Use** !**instead of** !**if you want to skip the resonances. nstead of -> if you want to skip the resonanc<br>
<b>A** daughter is either<br>
name or ?

## **A mother is either mothe**<br>• a partie<br>• (name

- **a particle name or<br>• (name)<br>• [name] os o** a particle name or !na<br>
• (name)<br>
• [name<sub>1</sub>, name<sub>2</sub>]cc<br>
• {mother<sub>1</sub>, mother<sub>2</sub>,...
- 
- 
- **(name)<br>• [name**]os<br>• [name<sub>1</sub>, name<sub>2</sub>]c
- $\begin{array}{c} \bullet & \begin{bmatrix} \bullet & \end{bmatrix} \\ \bullet & \begin{bmatrix} \bullet & \end{bmatrix} \\ \bullet & \begin{bmatrix} \bullet & \end{bmatrix} \end{array}$
- $\bullet$  pp

## **A daughter is either you wan<br>Angland**<br>**Conditional**<br>• Gecay **gridgericance is either<br>
<b>e** name or !na<br>
name<sub>2</sub>]cc<br>
<sub>1</sub>, mother<sub>2</sub>,...

- **<sup>a</sup> particle name or** -<mark>cle name o</mark><br><sup>7)</sup><br><sub>1</sub>, name<sub>2</sub>] c
- 
- **•** [name<sub>1</sub>, name<sub>2</sub>] cc
- ${$ math> model, mother<sub>2</sub>,...}  $\bullet$  (decay)<br>  $\bullet$  [name<sub>1</sub>, name<sub>2</sub>]cc<br>  $\bullet$  {mother<sub>1</sub>, mother<sub>2</sub>,…}<br>  $\bullet$  {(decay<sub>1</sub>), (decay<sub>2</sub>),…}
- 
- $\bullet$  . . .

#### (MC)DecayFinder grammar examples

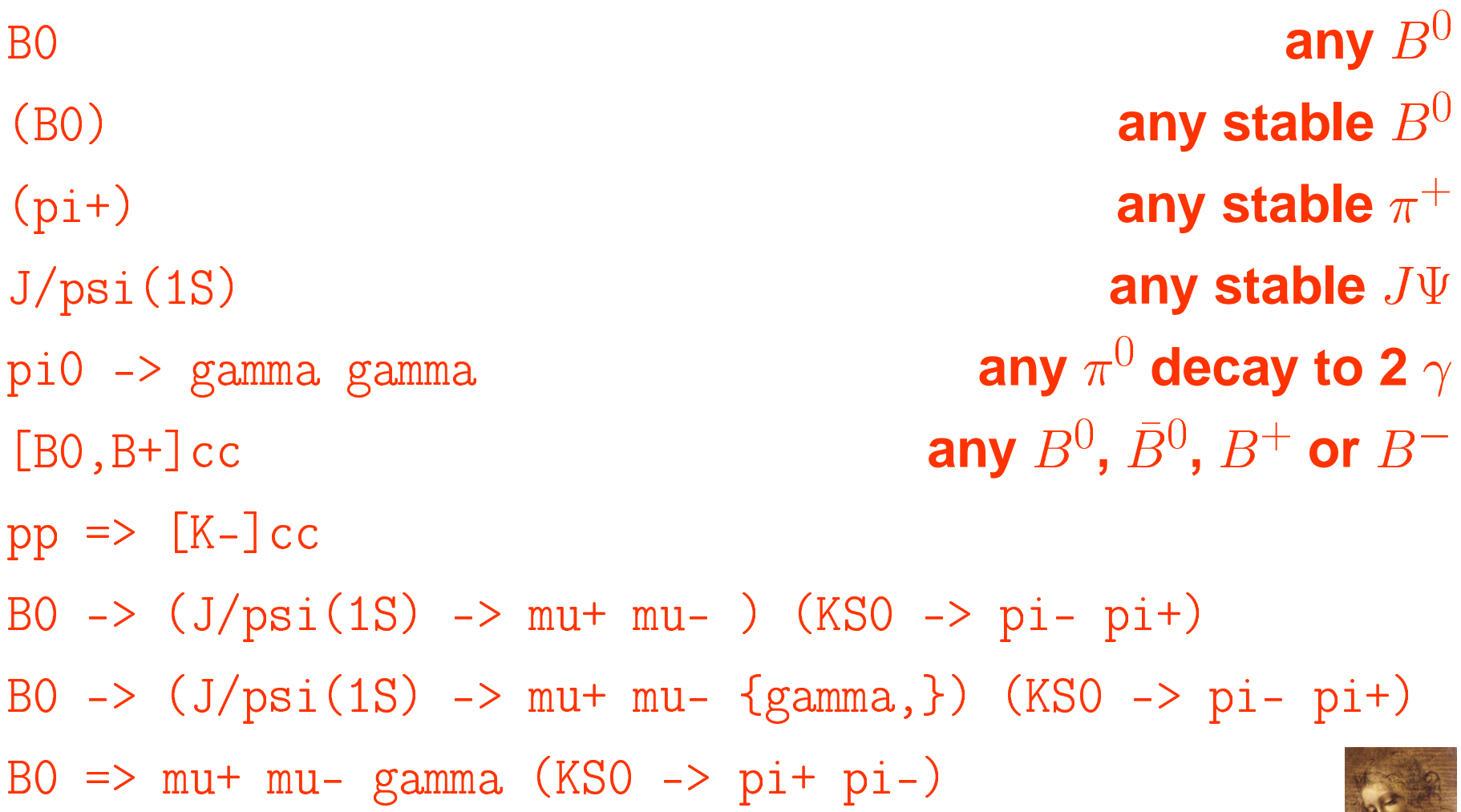

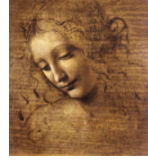

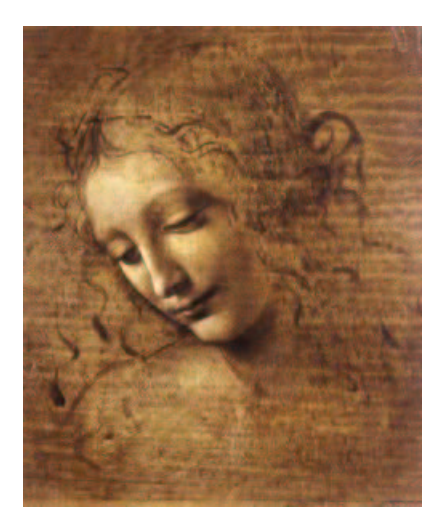

#### 8.3 Gaudi utilities: a reminder

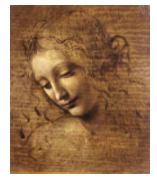

#### **Printing**

**To print out informations use the MessageService and not** !**. Because:**

- **It works like**-!**.**
- **It adds <sup>a</sup> severity tag to your message.**
- **It tells the user from where the message is coming.**
- **It can be filtered based on severity.**

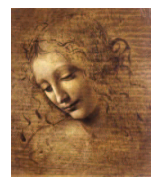

#### **Printing How-To**

# **Get the definition of this facility. his facility**<br>1/MsgStream<br>(), name()

#INCING Gangiverner\Magoriesm. 

#### **Create a stream.**

MsgStream log(msgSvc(), name())

#### **Print!**

#include "GaudiKernel/MsgStream.h"<br> **Create a stream.**<br>
MsgStream log(msgSvc(), name())<br> **Print!**<br>
log << MSG::DEBUG << "Hello World!" << endre

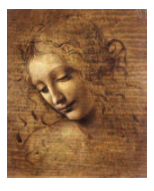

#### **Severity & Notes**

#### The available severity levels are (in increasing order):

- $\bullet$  MSG:: DEBUG
- $\bullet$  MSG:: TNFO
- $\bullet$  MSG:: WARNING
- $\bullet$  MSG:: ERROR
- $\bullet$  MSG:: FATAL

#### One request to the Message Service can be split. You just need to start it with a severity tag and end it with a endreq.

log << MSG::INFO << "Momentum along x: " << mypart->momentum().px()/GeV << endl; double  $ptx = sqrt(pow(mypart->momentum(), py(), 2) + pow(mypart->momentum(), pz(), 2));$ log << "Momentum in yz plane: " << ptx/GeV << endreq;

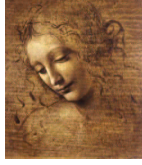

#### **Ntuple**

**To use <sup>a</sup> Ntuple you have to**

- **1. Declare the variables of your ntuple.**
- **2. Create the ntuple.**
- **3. Register the ntuple.**
- **4. Register your variables to your ntuple.**
- **5. Fill the variables & commit.**
- **6. Adjust the** NtupleSvc . Output **in your jobOption file.**

**Note that step 2. could fail if the ntuple already exists.**

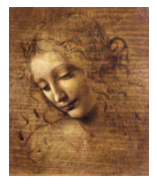

#### **Ntuple variables declaration**

First get the definition of what kind of items can be put in the ntuple.

#include "GaudiKernel/NTupleItems.h"

#### Than declare your variables with the appropriate type.

NTuple:: Item<long> m\_nPart; NTuple:: Array<float> m\_px, m\_py, m\_pz; NTuple::Matrix<float> m\_trackEnds\_x, m\_trackEnds\_y, m\_trackEnds\_z;

Array and Matrix can only be used with a column wise ntuple.

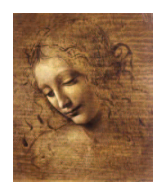

**DaVinci Tutorial** 

#### **Ntuple creation & booking**

### **First check if your ntuple has already been registered.** ur ntuple has already been registered.<br>(ntupleSvc(), "MyFileKey/MyDirectory/MyID")

NTuplePtr MyNtuple(ntupleSvc(), "MyFileKey/MyDirectory/MyID");

#### **If not (MyNtuple == 0) then create and book your ntuple.**

\$-\$ ! "" # # "**eate and book your ntuple.**<br>"MyFileKey/MyDirectory", MyID,<br>CLID\_ColumnWiseTuple, "MyTitle") j CLID\_ColumnWiseTuple, "MyTitle");

**Here it was created in MyDirectory as MyID in the file associated to MyFileKey.**

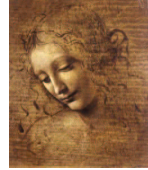

#### **Ntuple setup**

#### Attach the variables to the ntuple.

```
status = nt->addItem ("NParts", m<sub>-</sub>nPart, 0, 5000);
if (\text{status}.\text{isSuccess}() )status = nt->addIndexedItem ("px", m_nPart, m_px);
if( status.isSuccess() )status = nt->addIndexedItem ("vx", m_nPart, 2, m_trackEnds_x);
\bullet . \bullet . \bullet
```
#### Or if it already exists, reattach the variables.

```
status = nt->item ("NParts", m_nPart);
if (status.isSuccess() ) status = nt->item ("px", m_px);
if (status.isSuccess()) status = nt->item ("vx", m_trackEnds_x);
```
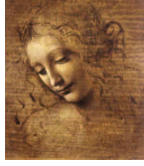

#### **Ntuple filling**

### **Use the variables you associated to the ntuple as usual. When you are ready to write the row of the ntuple out, simply call the method.** ou associated to<br>dy to write the ro<br>y call the write r<br>ntuple->write(

**After that call, all the variables will be reset to zero.**

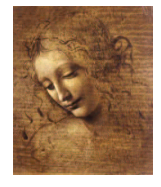

8.3-8 DaVinci Tutorial

#### **Ntuple jobOption settings**

Be sure to have the NTuple service loaded (it is by default in DaVinci).

ApplicationMgr.ExtSvc += { "NTupleSvc" };

#### Then to have your ntuple saved to disk you need to say what kind of persistence format you want. For the traditional HBOOK format:

NTupleSvc.Output={"MyFileKey DATAFILE='MyFileName.hbook' TYP='HBOOK' OPT='NEW'"};

#### For the more recent ROOT format:

NTupleSvc.Output={"MyFileKey DATAFILE='MyOtherFileName.rt' TYP='ROOT' OPT='NEW'"};

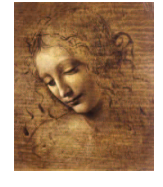

#### **Histogram**

**To use the histogram facility you have to**

**1. Select the kind of persistence you want (Hbook or Root).**

- **2. Adjust the jobOption file.**
- **3. Create & register your histograms.**
- **4. Fill them.**

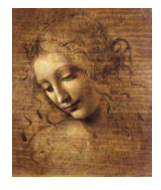

#### **Histogram persistence**

**or Root.**

**Histogram persistence can be achieved with either Hbook To change the default of Hbook to Root you must change the requirement file of DaVinci to e default of H<br>
ent file of DaVi<br>
V<br>
Cnv V6r** 

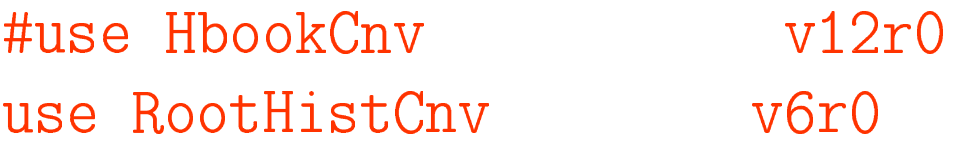

## **You also need to change the jobOption file to** \$

//#THCTUGG \$PID " "-e the jobOption file to<br>opts"<br>utputFile = "Histos.hbook" **HINCINGG DOID** FDOPTS/Hbook.opts"<br>sistencySvc.Output<br>DPTS/RootHist.opts " "-k.opts"<br>.OutputFile = "Histos.hk"<br>st.opts"<br>utputFile = "Histos.rt"

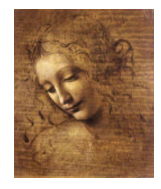

#### **Histogram creation**

#### Get the headers defining the histograms.

#include "GaudiKernel/IHistogramSvc.h" #include "AIDA/IHistogram1D.h"

#### Declare the variable which will contain your histogram.

IHistogram1D \*m\_hBOMass

#### **Create and book your histogram.**

m\_hBOMass = histoSvc()->book("MyDirectory", MyID, "MyTitle", NBins, Min, Max);

if  $(0 == m_hBOMass) BUG()$ ;

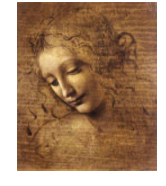

#### **Histogram filling**

# **Histogram filling is straightforward. Histogram filling is straightforward.**<br>hB0Mass->fill(candB0.mass()/GeV, 1.

**Always divide the value by the unit so you don't have to remember the default units.**

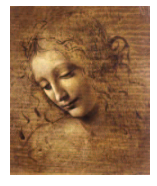

8.3-13 DaVinci Tutorial